## **Fotografera utsättning och arbeten med GeoDig**

**Bildfunktionen i GeoDig hjälper dig dokumentera utsättningen. Det är en hjälp om det uppstår en grävskada eller om utsättningen påverkas på något sätt. Se till att du har den senaste versionen av appen i din telefon för att använda bildfunktionen.**

Bilder på utsättningar och arbeten kopplas automatiskt till dina ärenden med GeoDigs kamerafunktion. Bilder kategoriseras så att du enkelt kan ha ordning på vilka bilder som hör till vad.

## **Så gör du!**

- Snabbfunktion för kamera finns längst ned till höger. **1**
- Använd kameraikonen i menyn i ärendets kartvy om du vill använda mobilkamerans funktioner som blixt, zoom, filter med mera. **2**
- Du hittar dina bilder under "Dokument och bilder". Bilderna kopplas på så sätt automatiskt till ärendet. **3**
- Kategorisera dina bilder med förvalda alternativ eller skapa egna. **4**
- I bildbiblioteket kan du flytta, kopiera eller radera dina bilder. **5**

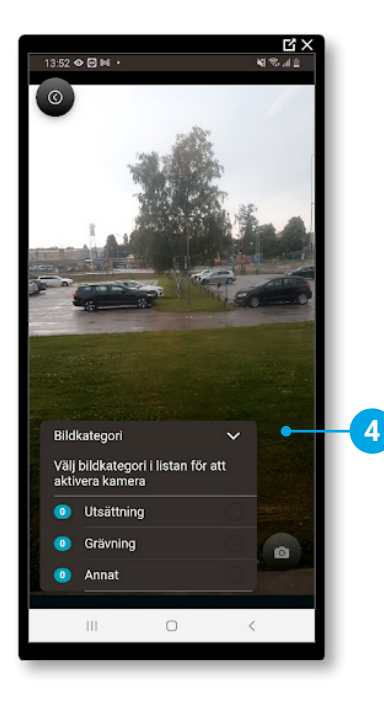

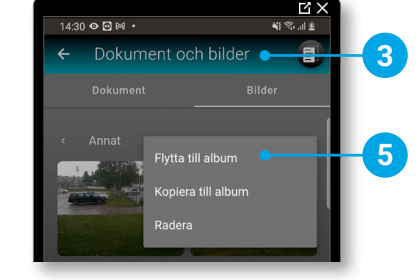

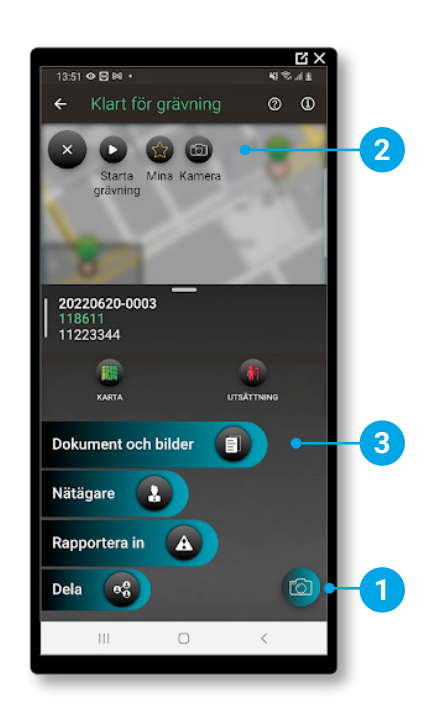

## **Har du frågor?**

Maila oss på support@geomatikk.se

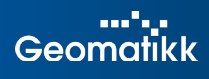